## Получение государственных и муниципальных услуг в электронном виде.

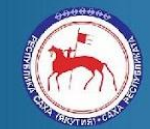

Министерство связи и информационных технологий Республики Саха (Якутия)

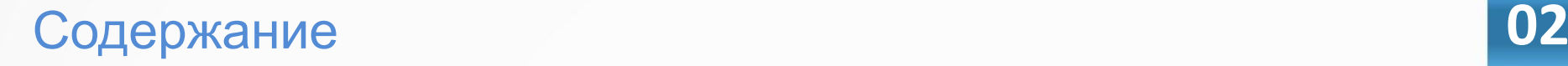

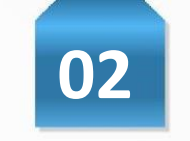

#### **I раздел**

Информация о едином портале государственных и муниципальных услуг **www.gosuslugi.ru**

**II раздел**

Инструкция регистрации в ЕСИА

#### **III раздел**

Центры обслуживания по регистрации и подтверждению учетных записей в единой системе идентификации и аутентификации

**IV раздел**

Использование учетной записи ЕСИА в других информационных системах

**V раздел**

Порталы Республики Саха (Якутия)

**VI раздел**

Прочее

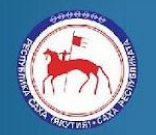

Министерство связи и информационных технологий Республики Саха (Якутия)

Раздел I Информация о едином портале государственных и муниципальных услуг

www.gosuslugi.ru Единый портал государственных и муниципальных услуг www.gosuslugi.ru (ЕПГУ) федеральная государственная информационная система, обеспечивающая:

- доступ физических и юридических лиц к сведениям о государственных и муниципальных услугах;
- предоставление в электронной форме государственных и муниципальных услуг;
- учет обращений граждан, связанных с функционированием Единого портала, в том числе возможность для заявителей оставить отзыв о качестве предоставления государственной или муниципальной услуги в электронной форме.

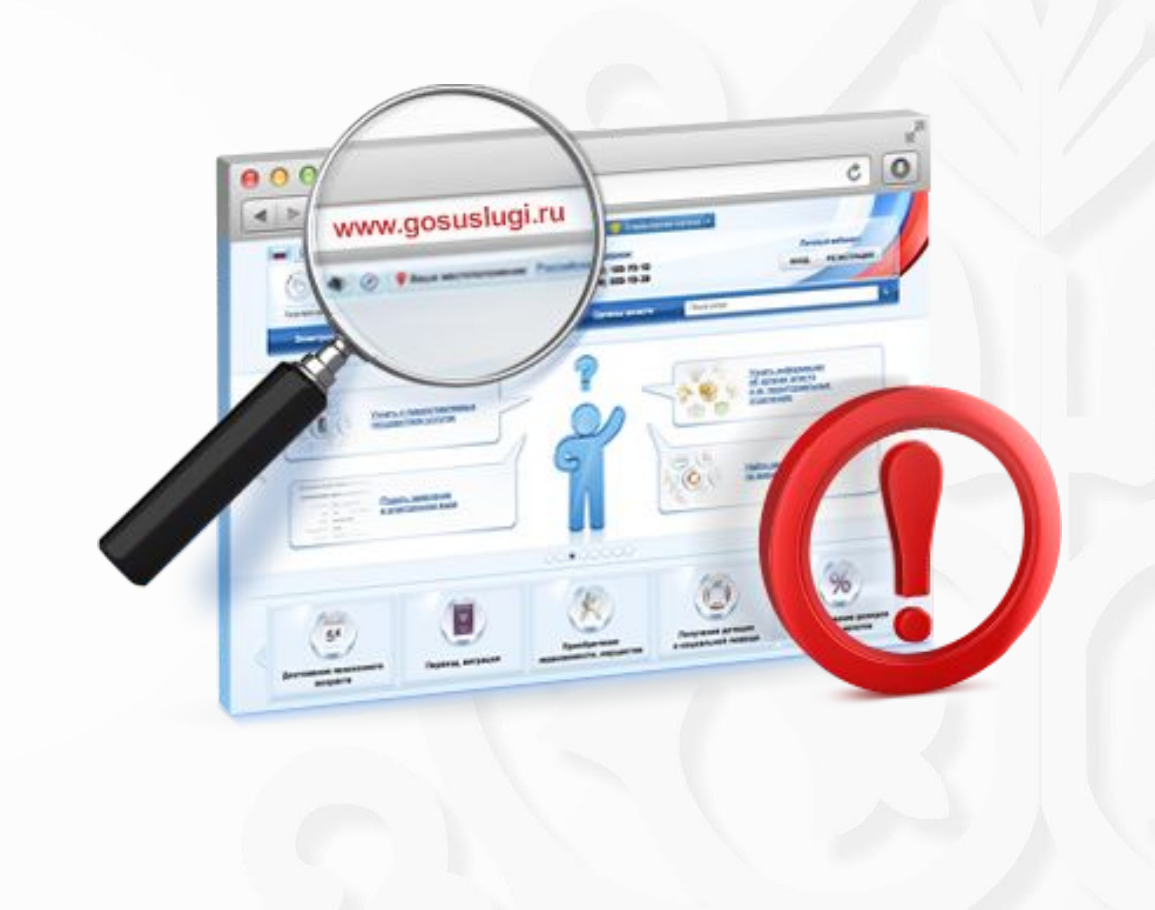

**03**

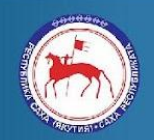

Министерство связи и информационных технологий Республики Саха (Якутия)

Раздел I Информация о едином портале государственных и муниципальных услуг www.gosuslugi.ru **04** Популярные услуги предоставляемые в электронном виде на ЕПГУ

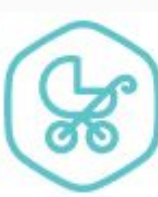

Семья и дети

Брак, материнство, льготы многодетным семьям

Государственная регистрация брака >

Регистрация рождения >

Распоряжение материнским капиталом >

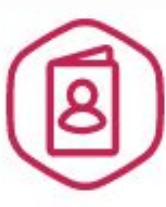

Паспорта, регистрации, визы

Гражданство и въезд в РФ, регистрация граждан

Паспорт гражданина РФ >

Заграничный паспорт >

Регистрация граждан >

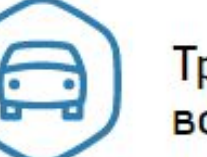

Транспорт и вождение

Автомобильный, водный и воздушный транспорт

Штрафы ГИБДД >

Водительское удостоверение >

Регистрация транспортного средства >

Министерство связи и информационных технологий Республики Саха (Якутия)

Раздел I

Информация о едином портале государственных и муниципальных услуг

www.gosuslugi.ru

Так же имеются мобильные приложения ЕПГУ на популярных операционных системах мобильных устройств:

- **Android**
- iOS
- Windows Phone

50% скидка на оплату штрафов ГИБДД в течении 20 дней.

### Оплата налогов.

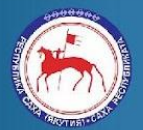

Министерство связи и информационных технологий Республики Саха (Якутия)

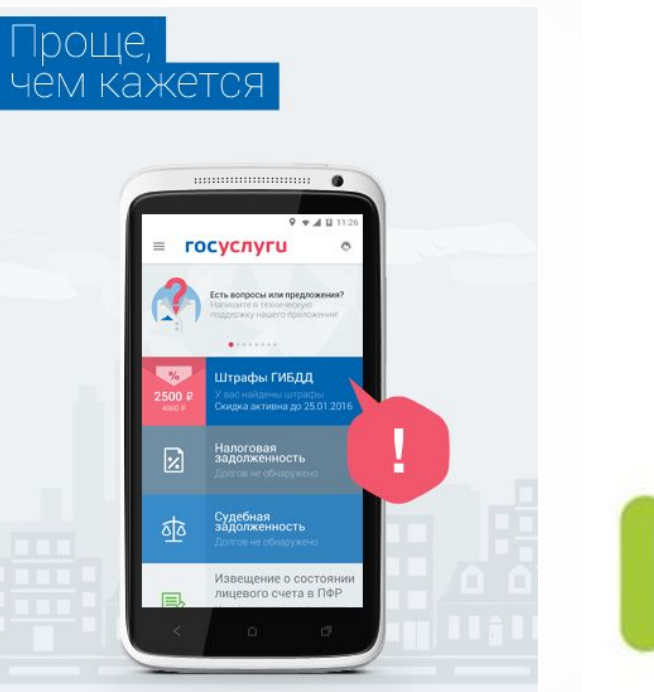

Проверка штрафов ГИБДД, налоговых и судебных задолженностей.

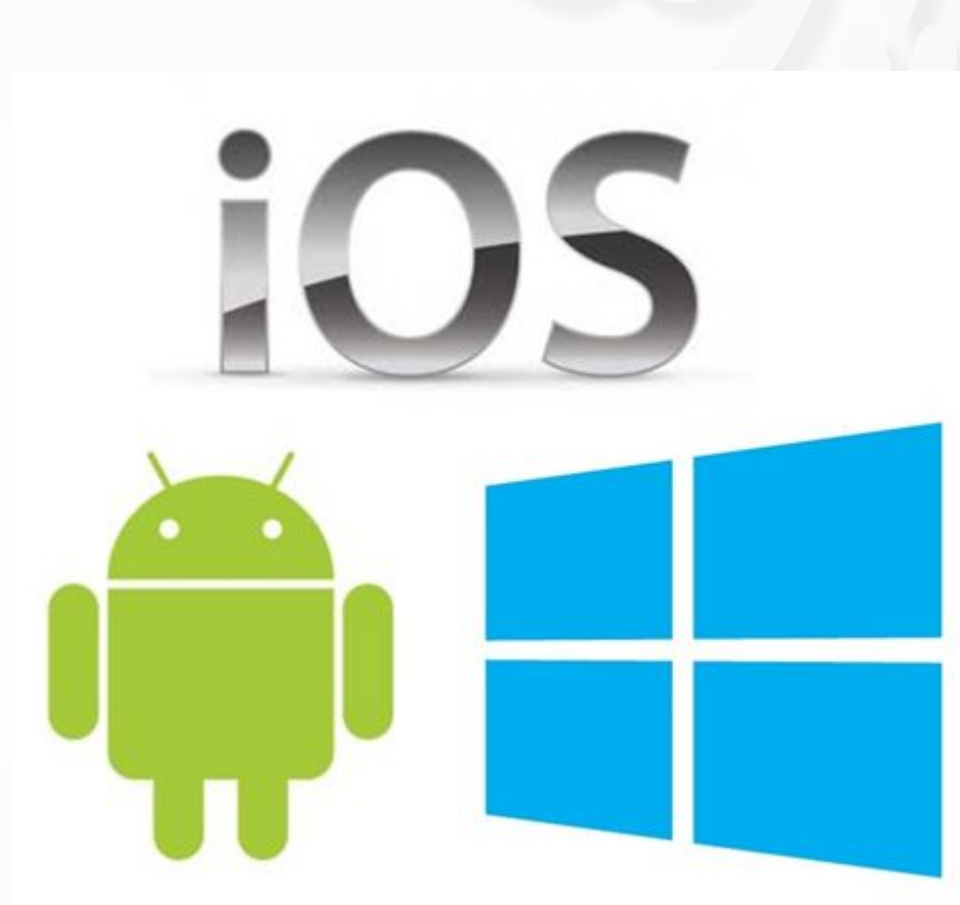

**05**

Откройте в браузере портал **www.gosuslugi.ru**, необходимо в правом верхнем углу сайта кликнуть по ссылке «**Регистрация**».

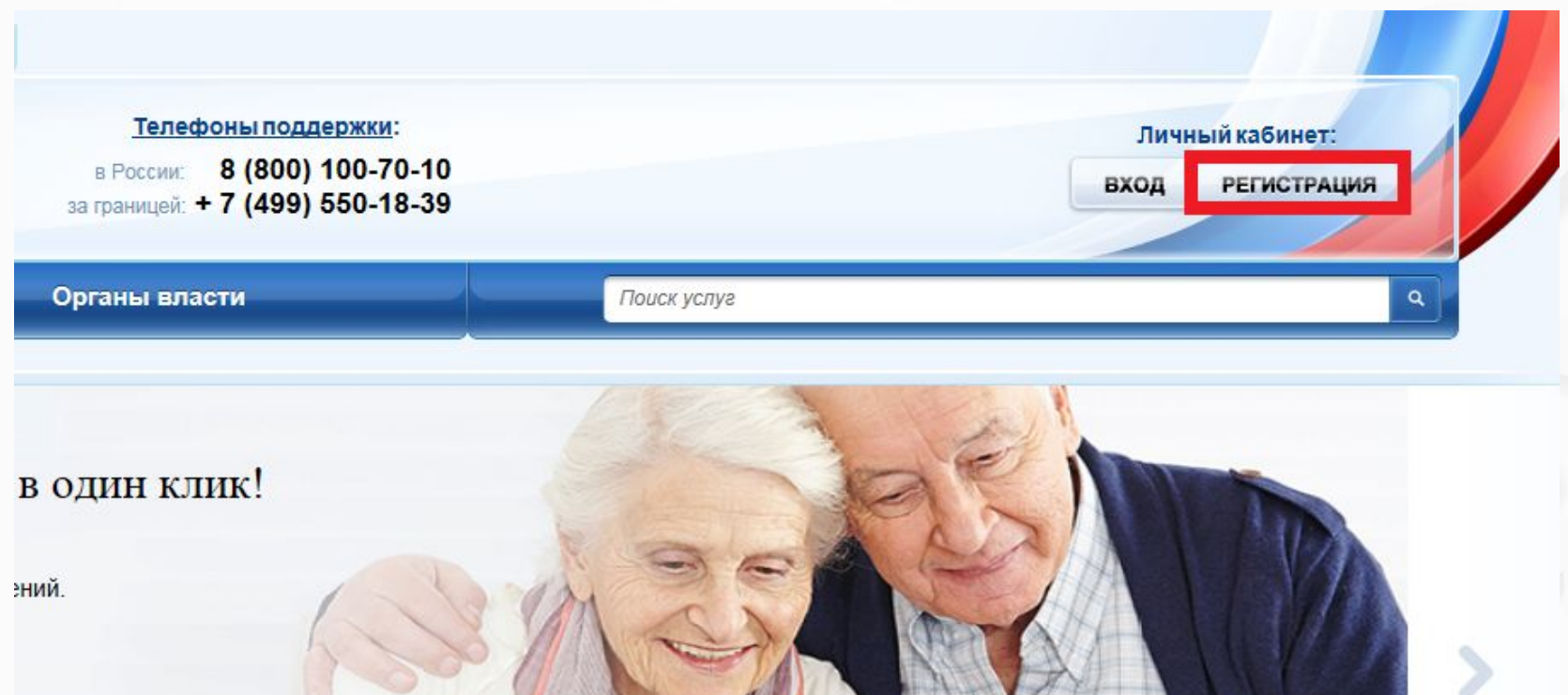

Затем Вам будет предложено заполнить форму регистрации, которая включает в себя указание имени, фамилии, номера телефона или электронной почты. Перейдем к первому шагу.

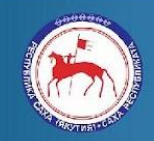

Министерство связи и информационных технологий Республики Саха (Якутия)

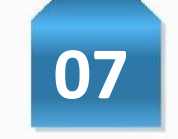

#### **Шаг 1. Предварительная регистрация.**

На данном этапе Вам необходимо заполнить всего 3 поля: фамилия, имя, номер мобильного телефона или адрес электронной почты.

#### **ГОСУСЛУГИ**

Доступ к сервисам электронного правительства

#### Регистрация

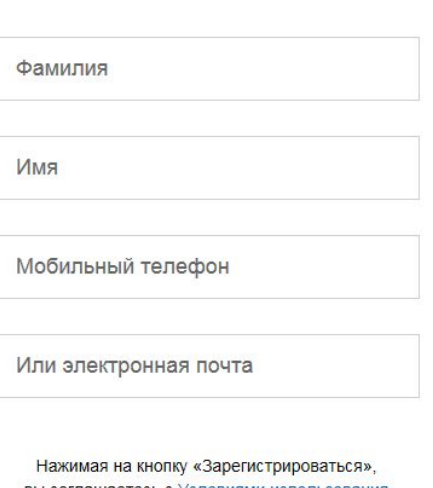

вы соглашаетесь с Условиями исг и Политикой конфиденциальности

Зарегистрироваться

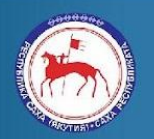

Министерство связи и информационных технологий Республики Саха (Якутия)

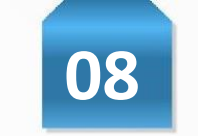

Когда Вы корректно заполнили форму, жмем кнопку «**Зарегистрироваться**», после чего последует этап подтверждения номера мобильного телефона или электронной почты.

Если Вы указали номер мобильного, то на следующей странице в поле «**Код**» введите комбинацию из цифр, высланных Вам в виде SMS-сообщения на мобильный телефон, указанный при регистрации. Затем нажимаем кнопку «**Продолжить**». В случае, если код указан корректно и система подтвердила Ваш номер телефона, то на следующем этапе Вам будет необходимо придумать пароль и задать его через специальную форму, введя два позо

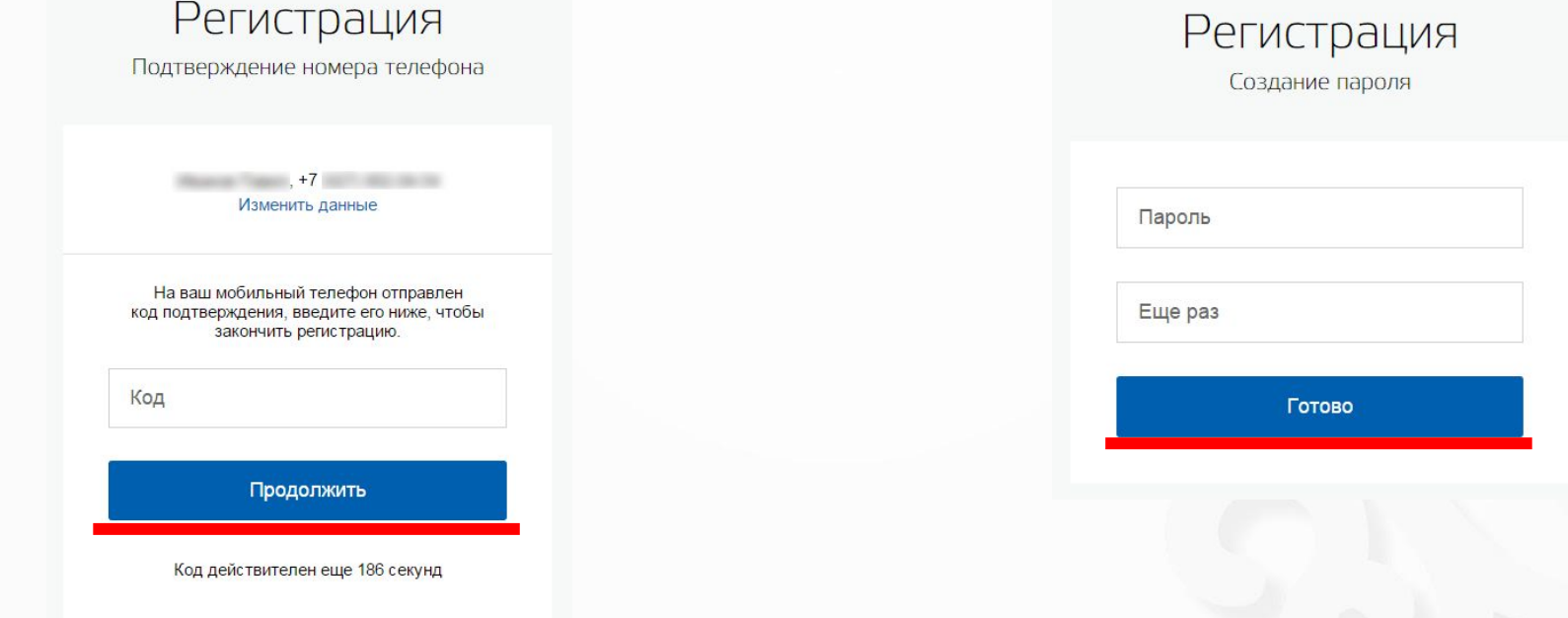

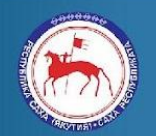

Министерство связи и информационных технологий Республики Саха (Якутия)

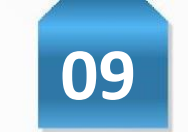

Если же Вы при регистрации указали адрес электронной почты вместо номера мобильного телефона, то Вам потребуется перейти по ссылке из письма, высланного системой на Ваш электронный ящик, после чего так же задать пароль для входа.

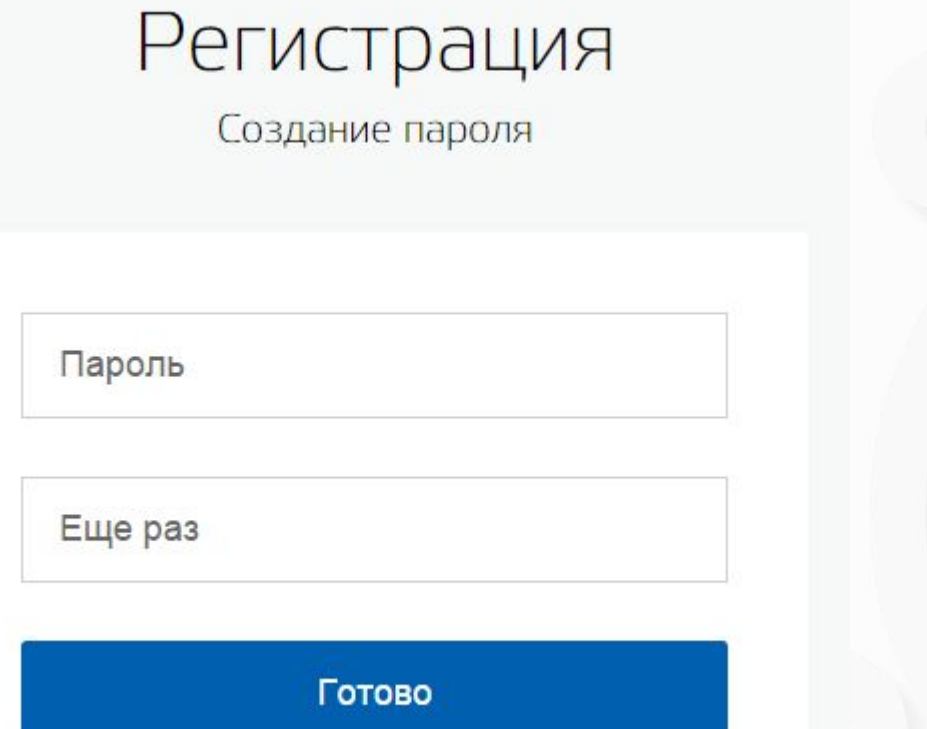

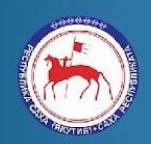

Министерство связи и информационных технологий Республики Саха (Якутия)

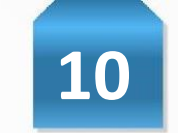

Поздравляем! Регистрация **упрощенной учетной записи** завершена! Теперь Вы можете пользоваться ограниченным количеством государственных услуг, подтверждение личности для которых не требуется, а так же получать услуги справочно-информационного характера. Для того, чтобы Вы смогли полноценно пользоваться порталом, Вам нужно заполнить личную информацию и подтвердить личность, тем самым повысив уровень аккаунта. Об этом речь пойдат ниже.

## **ГОСУСЛУГИ**

Доступ к сервисам электронного правительства

## Регистрация прошла успешно

Через 3 секунды вы перейдете обратно на портал.

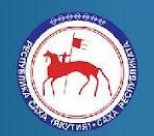

Министерство связи и информационных технологий Республики Саха (Якутия)

#### **Шаг 2. Ввод личных данных.**

Сразу после уведомления об успешно завершенной регистрации, система перенаправит Вас на форму заполнения личных данных, включающих в себя паспортную информацию и данные СНИЛС, поэтому эти документы необходимо подготовить заранее.

Личные данные следует заполнять внимательно и аккуратно. Всего Вам предстоит заполнить 12 полей. После этого необходимо отправить введенные данные на автоматическую проверку, нажав кнопку «**Продолжить**».

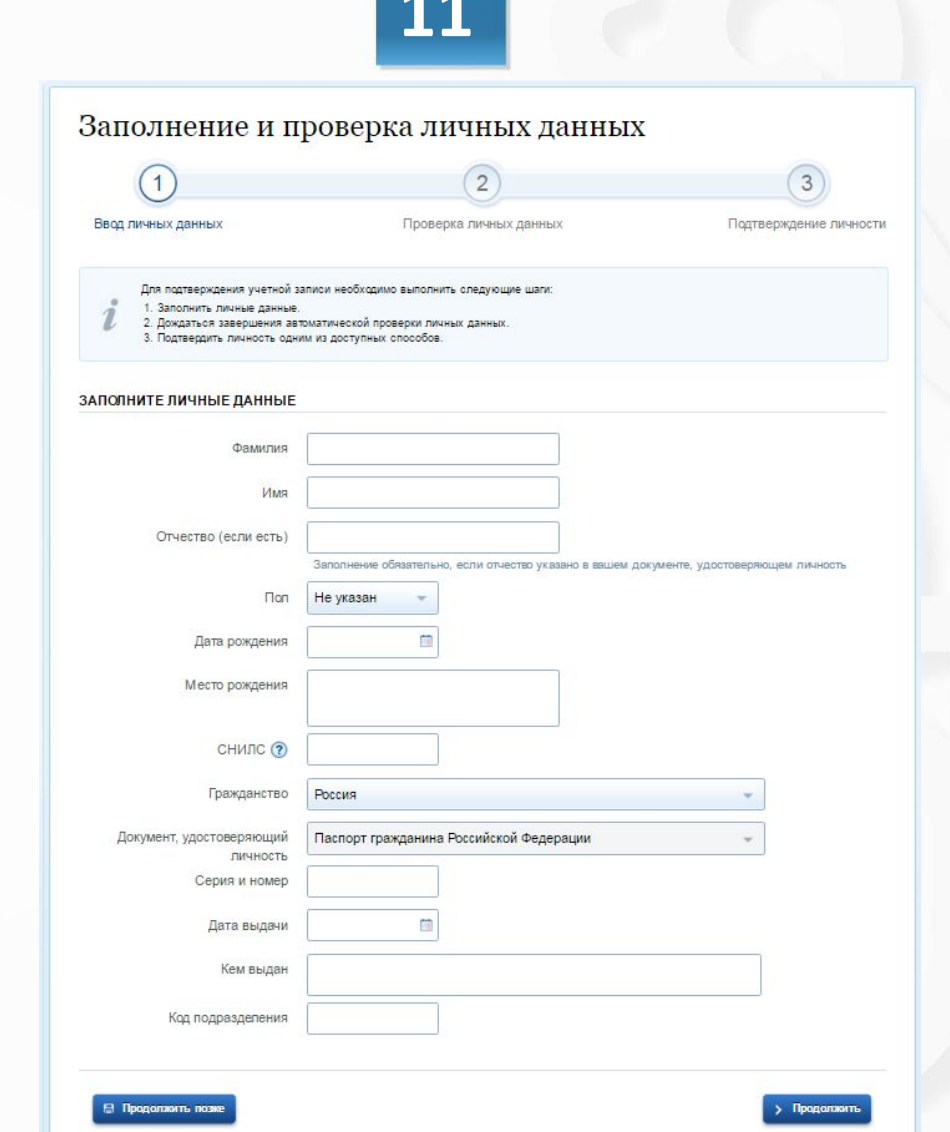

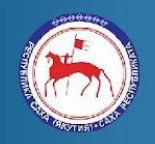

Министерство связи и информационных технологий Республики Саха (Якутия)

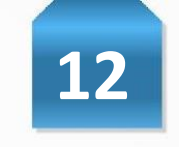

#### **Шаг 3. Проверка введенных данных.**

После заполнения формы на предыдущем этапе, указанные Вами личные данные отправляются на автоматическую проверку в Пенсионный Фонд РФ и ФМС.

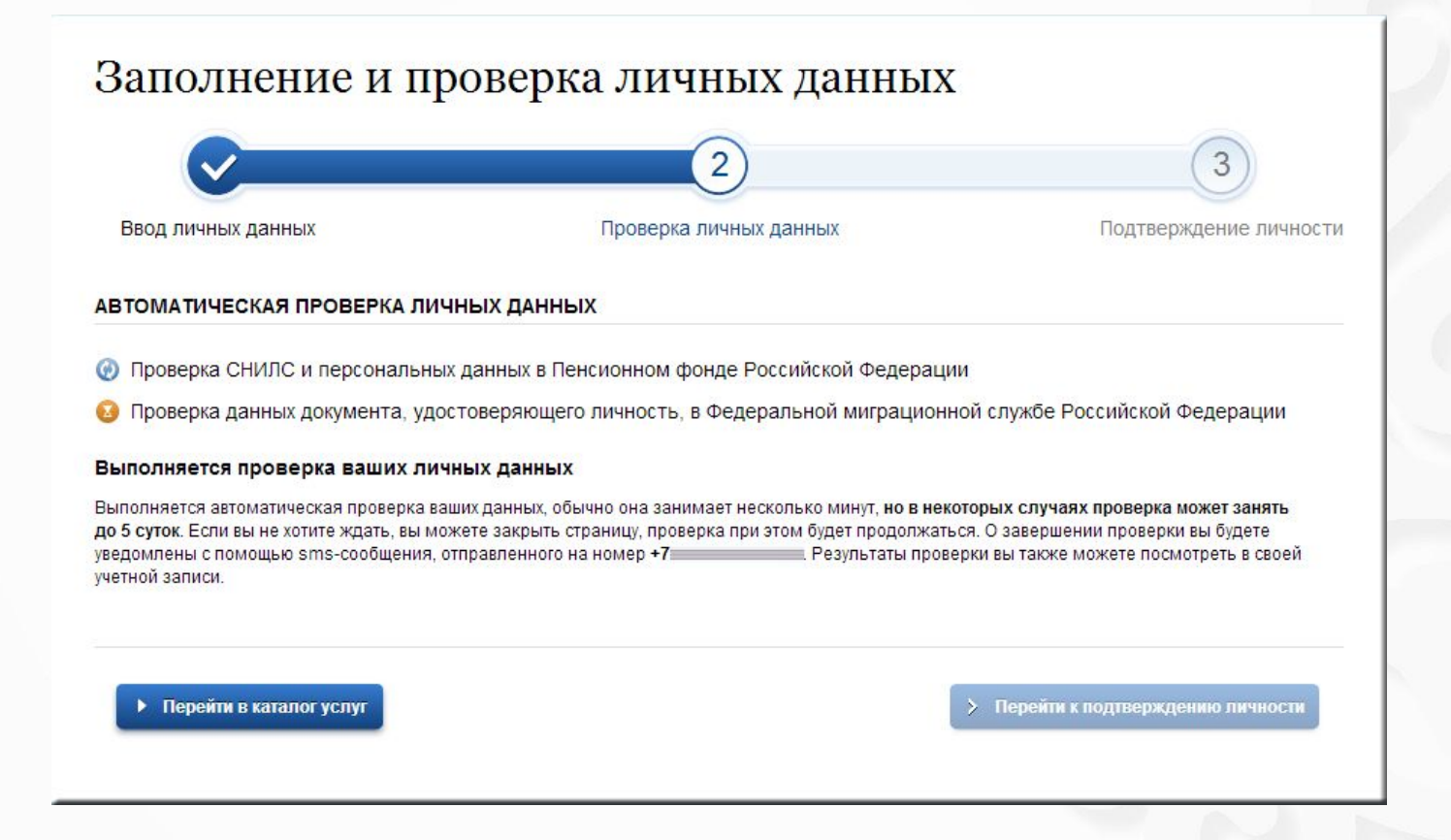

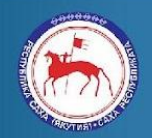

Министерство связи и информационных технологий Республики Саха (Якутия)

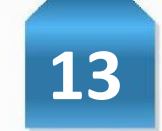

После того как данная процедура успешно завершится, на Ваш мобильный телефон или на адрес электронной почты будет выслано уведомление с результатом проверки, а так же соответствующее состояние отобразится на сайте.

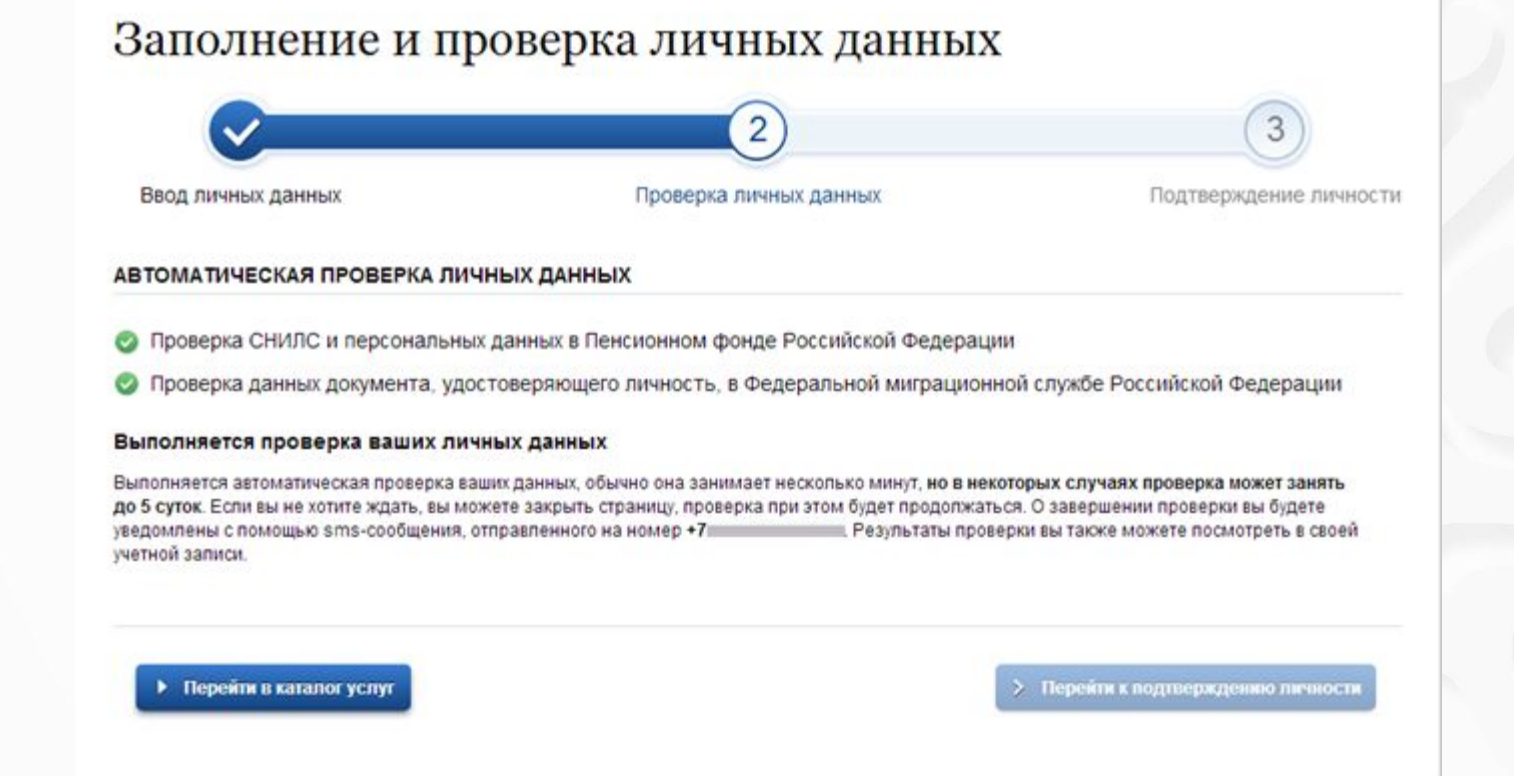

Теперь для продолжения использования портала Вам будет необходимо авторизоваться повторно.

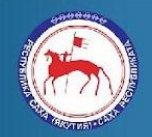

Министерство связи и информационных технологий Республики Саха (Якутия)

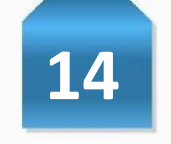

#### **Шаг 4. Подтверждение личности.**

Перейдите на страницу редактирования персональных данных и нажмите по ссылке «Подтверждение вашей личности».

Персональные данные

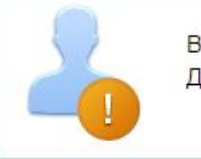

Ваши личные данные проверены. Теперь вам доступен расширенный перечень государственных услуг. Для получения ряда услуг требуется осуществить подтверждение вашей личности

Если у Вас есть **электронная цифровая подпись (ЭЦП)**, Вам необходимо выбрать третий способ подтверждение личности с помощью средств электронной подписи.**\***

#### **При отсутствии ЭЦП необходимо выбрать первый или второй способ:**

**1. Личное обращение.** Этот способ предполагает посещение специализированного центра обслуживания, каковым может являться отделение Почты России или офис компании «Ростелеком». Подтвердить свою личность таким способом Вы можете в любой момент и без ожидания, просто посетив любой из списка предложенных на сайте центров. Вам потребуется предъявить документ, который был указан на этапе ввода личных данных (паспорт гражданина Российской Федерации или иной).

**2. Через Почту России.** В этом случае письмо с кодом подтверждения личности будет выслано на указанный Вами почтовый адрес. Среднее время доставки письма составляет от 2-х недель с момента

#### отправки.

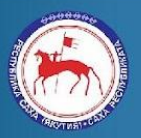

Министерство связи и информационных технологий Республики Саха (Якутия) **\*- Может потребоваться дополнительная установка плагина для работы с ЭЦП, необходимо следовать предлагаемым подсказкам сайта, или см. Раздел VII**

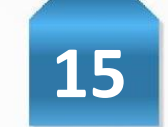

ЭЦП можно получить в удостоверяющем центр (УЦ) - Государственное бюджетное учреждение Национальное агентство «Информационный центр при Президенте Республики Саха (Якутия)» Адрес: пер. Глухой, д. 2, корп. 1, каб. 2. Тел.: +7 (4112) 33-50-43, 42-50-53 Удостоверяющий центр Сайт: www.yakutia-pki.ru Республики Саха (Якутия)

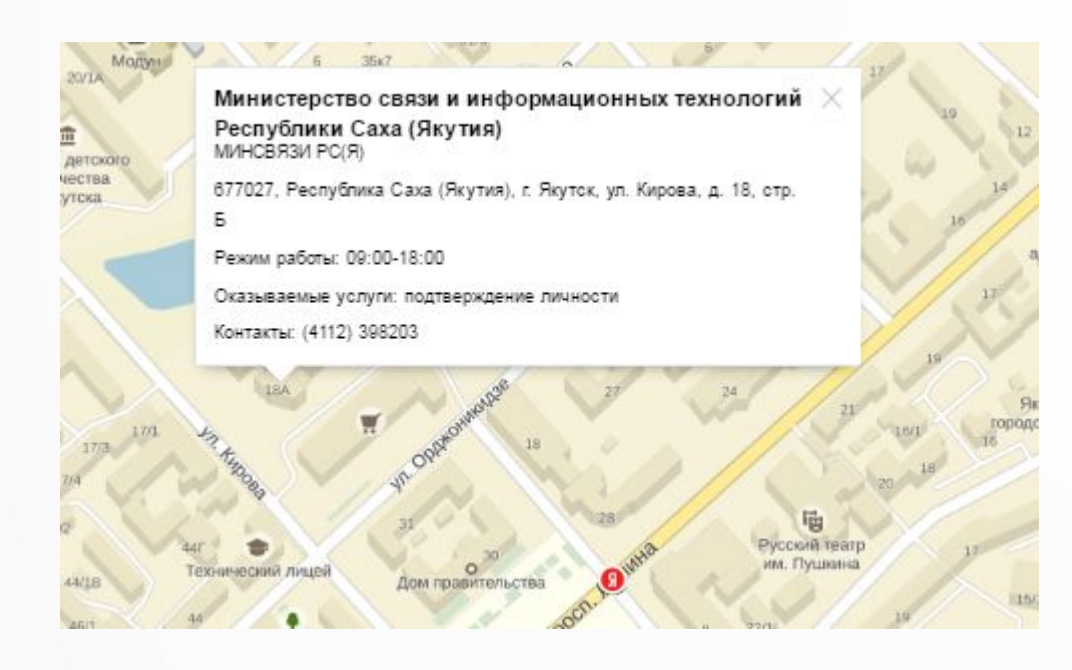

При выборе варианта подтверждение личности «**Личное обращение**» система предложит Вам обратиться в ближайший центр обслуживания (ЦО) по подтверждению регистрации учетной записи в ЕСИА. При выборе ближайшего ЦО система выдаст информацию о времени работы и контактном телефоне.

Так же при поиске ЦО можно выбрать подходящий, с ранним временем работы, поздним времени работы, работает в выходные.

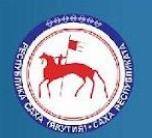

Министерство связи и информационных технологий Республики Саха (Якутия)

**\*- Может потребоваться дополнительная установка плагина для работы с ЭЦП, необходимо следовать предлагаемым подсказкам сайта, или см. Раздел VII**

При успешно выполненном подтверждении личности, отображается окно с сообщением о подтверждении учетной записи.

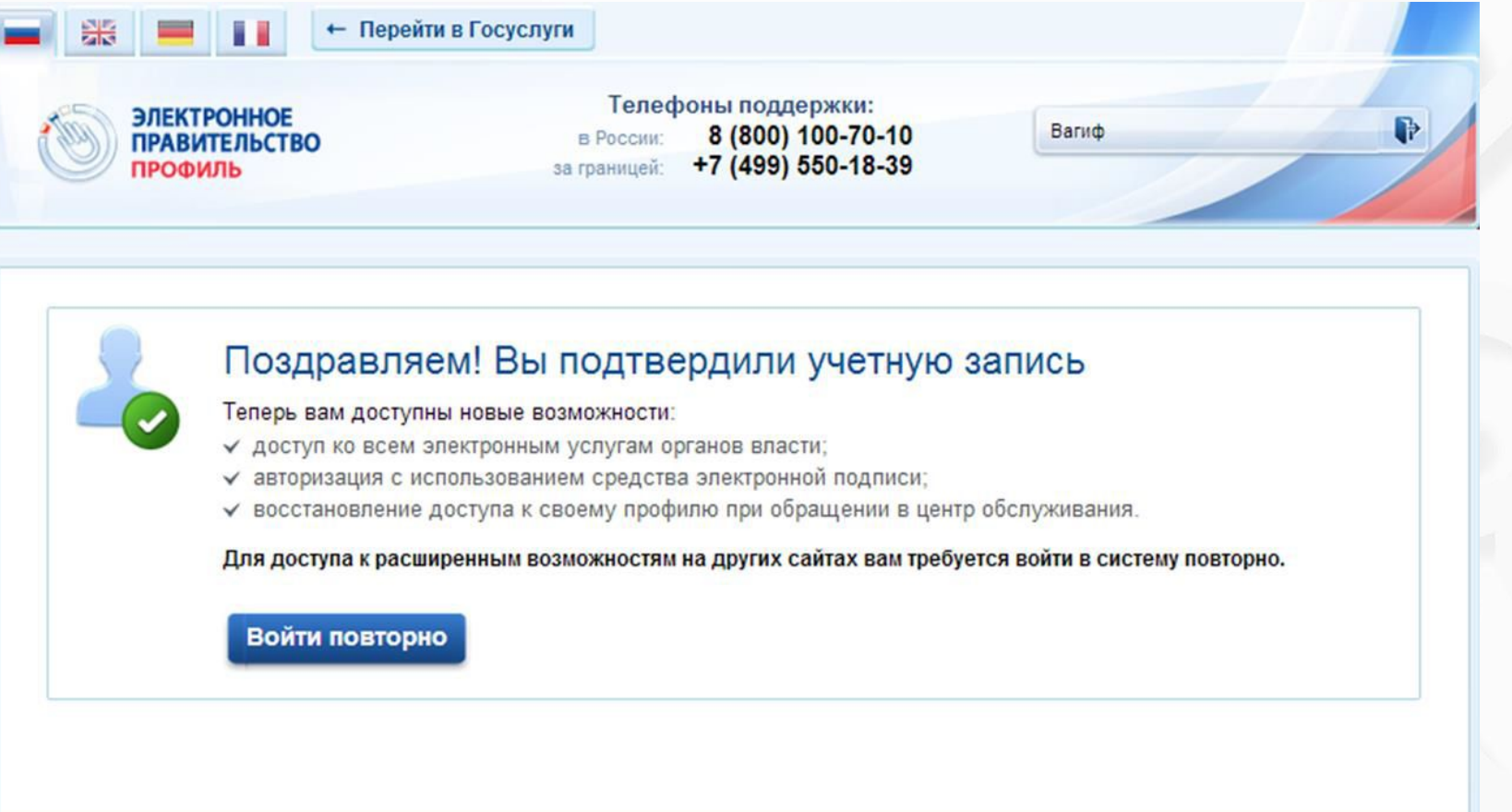

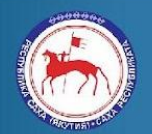

Министерство связи и информационных технологий Республики Саха (Якутия)

## Раздел III Центры регистрации и подтверждения учетных записей ЕСИА

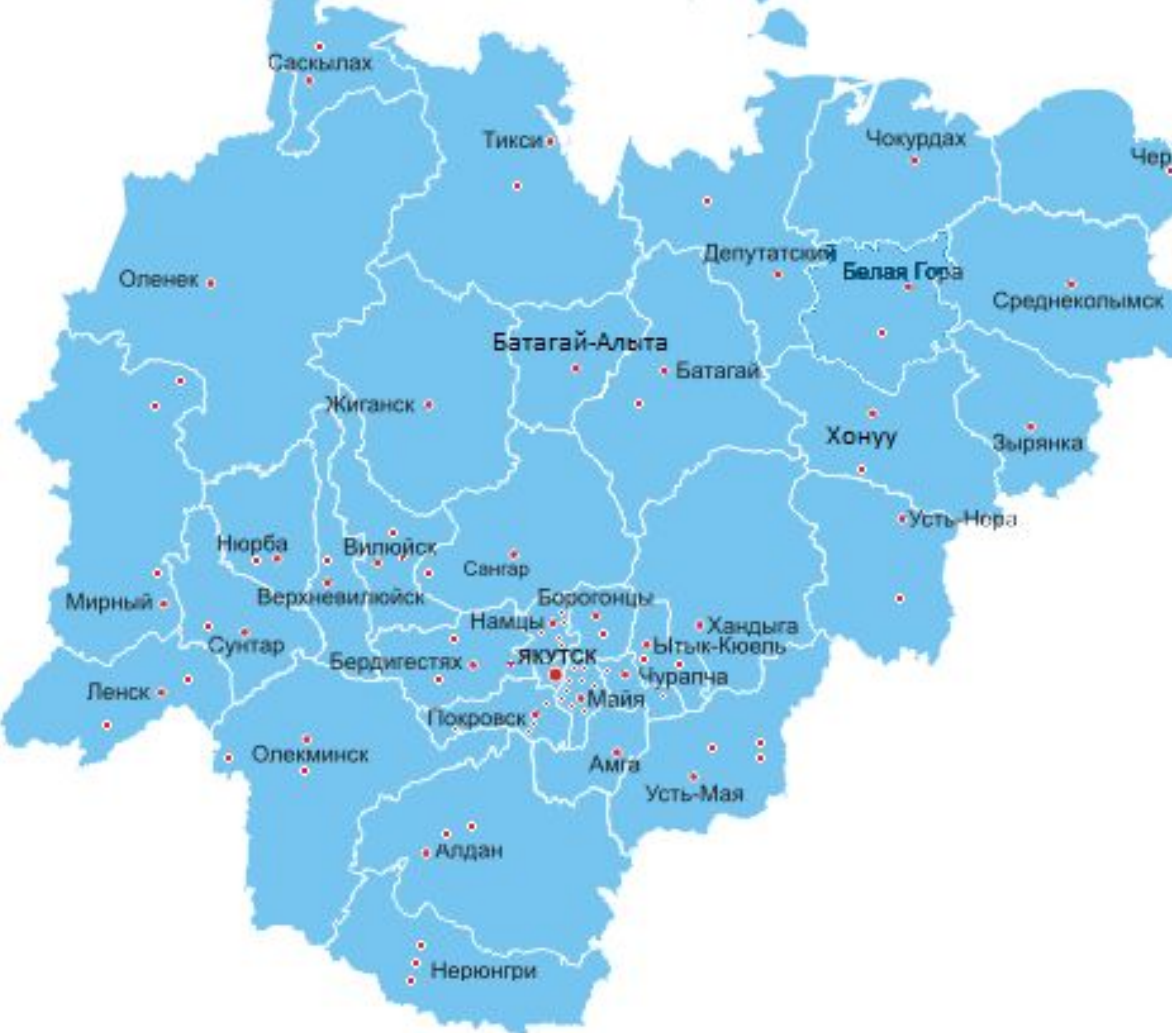

На территории Республики Саха (Якутия) открыто **167** Центров обслуживания по регистрации и подтверждению учетных записей в единой системе идентификации и аутентификации.

**17**

- ГАУ «МФЦ РС (Я)» 40
- Администраций муниципального образования – 67
- Отделений «Почта России» 21
- Прочее 39

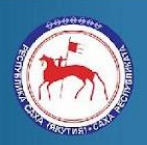

Министерство связи и информационных технологий Республики Саха (Якутия)

Раздел IV Использование учетной записи ЕСИА в других информационных системах

Портал государственных и муниципальных услуг

После успешной регистрации в ЕСИА этой учетной записью можно пользоваться в других информационных системах для авторизации:

Республики Саха (Якутия) www.e-yakutia.ru Электронное ЖКХ Республика Саха (Якутия)

www.dom.e-yakutia.ru

**EYAKUTIA** 

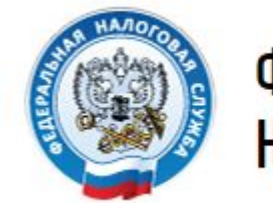

**ФЕДЕРАЛЬНАЯ** НАЛОГОВАЯ СЛУЖБА

www.nalog.ru

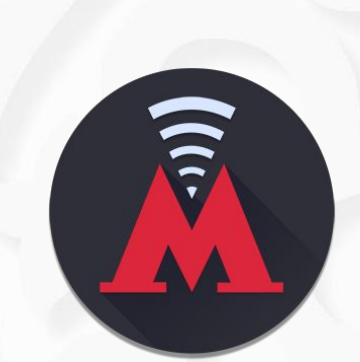

Портал образовательных услуг

www.edu.e-yakutia.ru

Республики Саха (Якутия)

**18**

www.vmet.ro Точки доступа в интернет в московском метрополитене

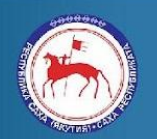

Министерство связи и информационных технологий Республики Саха (Якутия)

## Раздел V Порталы Республики Саха (Якутия)

В Республике Саха (Якутия) реализован региональный портал государственных и муниципальных услуг www.e-yakutia.ru

- Через портал www.e-yakutia.ru было зарегистрировано свыше 5500 тысяч человек.
- Предоставляется 125 государственных и муниципальных услуг в электронном виде
- Имеется возможность записаться на прием в органы государственной власти

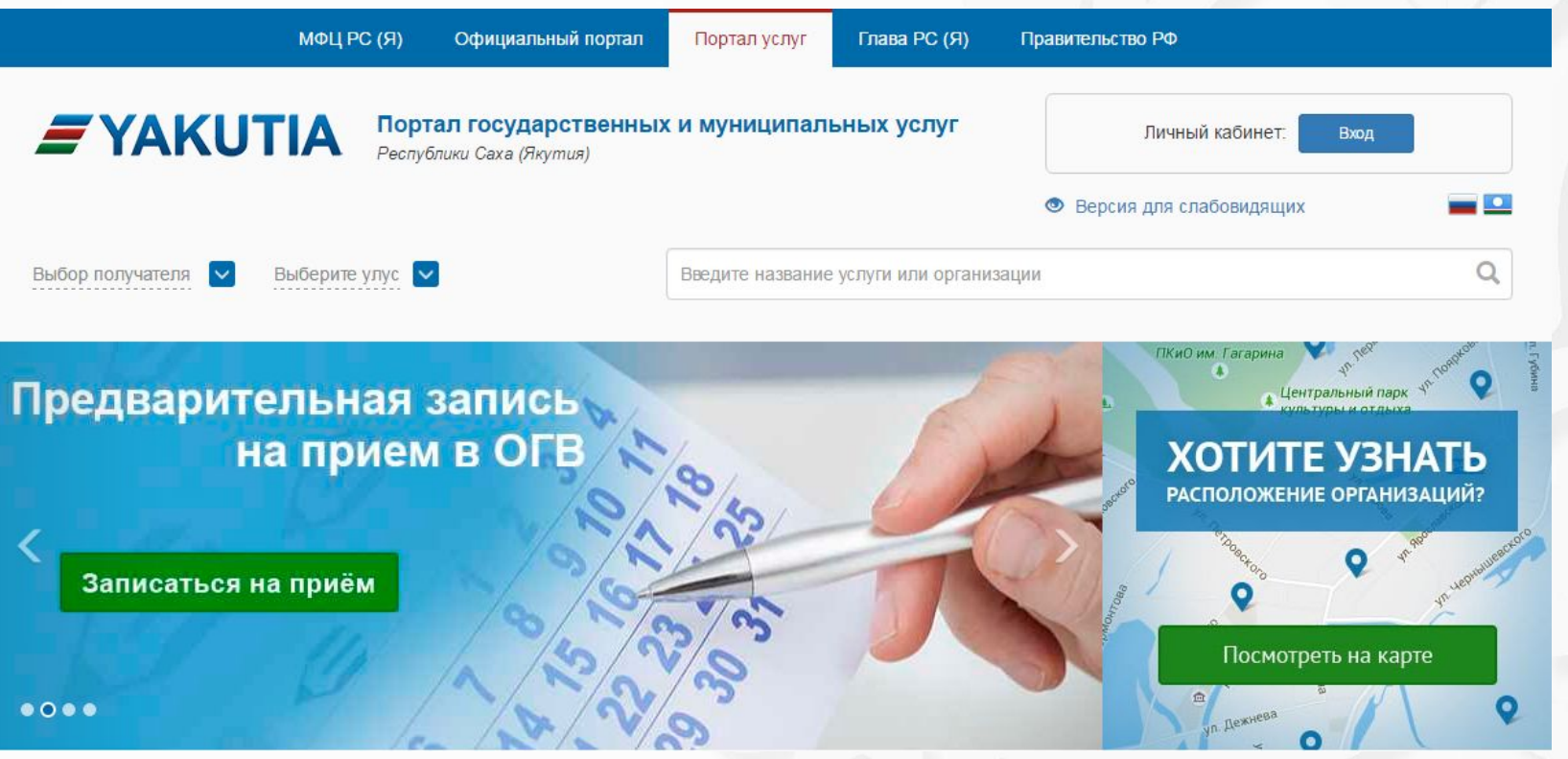

**19**

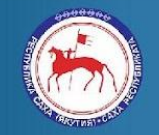

Министерство связи и информационных технологий Республики Саха (Якутия)

## Раздел V Порталы Республики Саха (Якутия)

Портал образовательных услуг Республики Саха (Якутия)

- Подано свыше 17 тысяч заявок записи в детский сад
- В системе «Электронный дневник» зарегистрировано 172 463 уникальных пользователей

В 2016 году был запуск услуги «Запись в первый класс» в тестовом режиме.

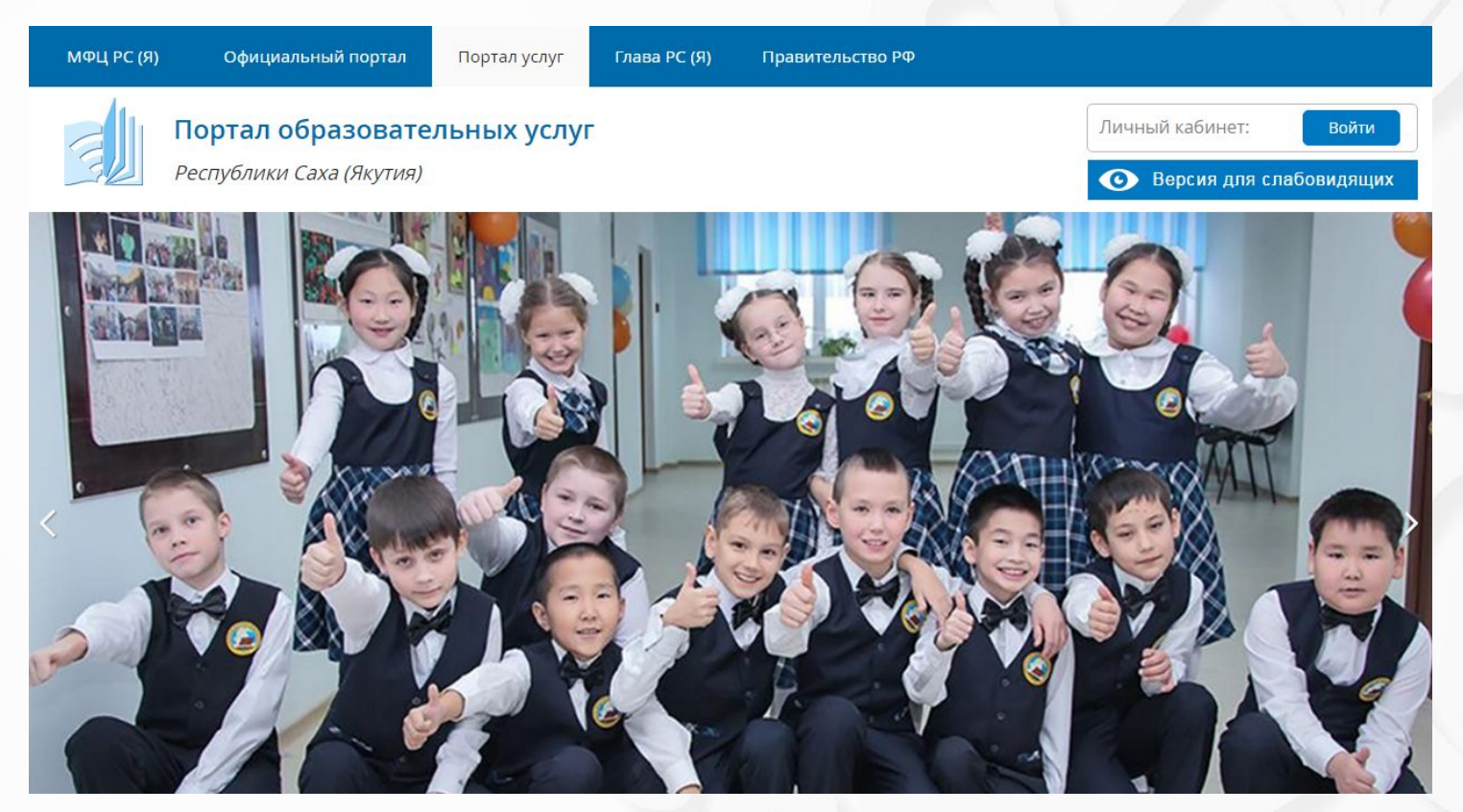

**20**

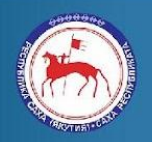

Министерство связи и информационных технологий Республики Саха (Якутия)

## Раздел V Порталы Республики Саха (Якутия)

Электронное ЖКХ Республики Саха (Якутия)

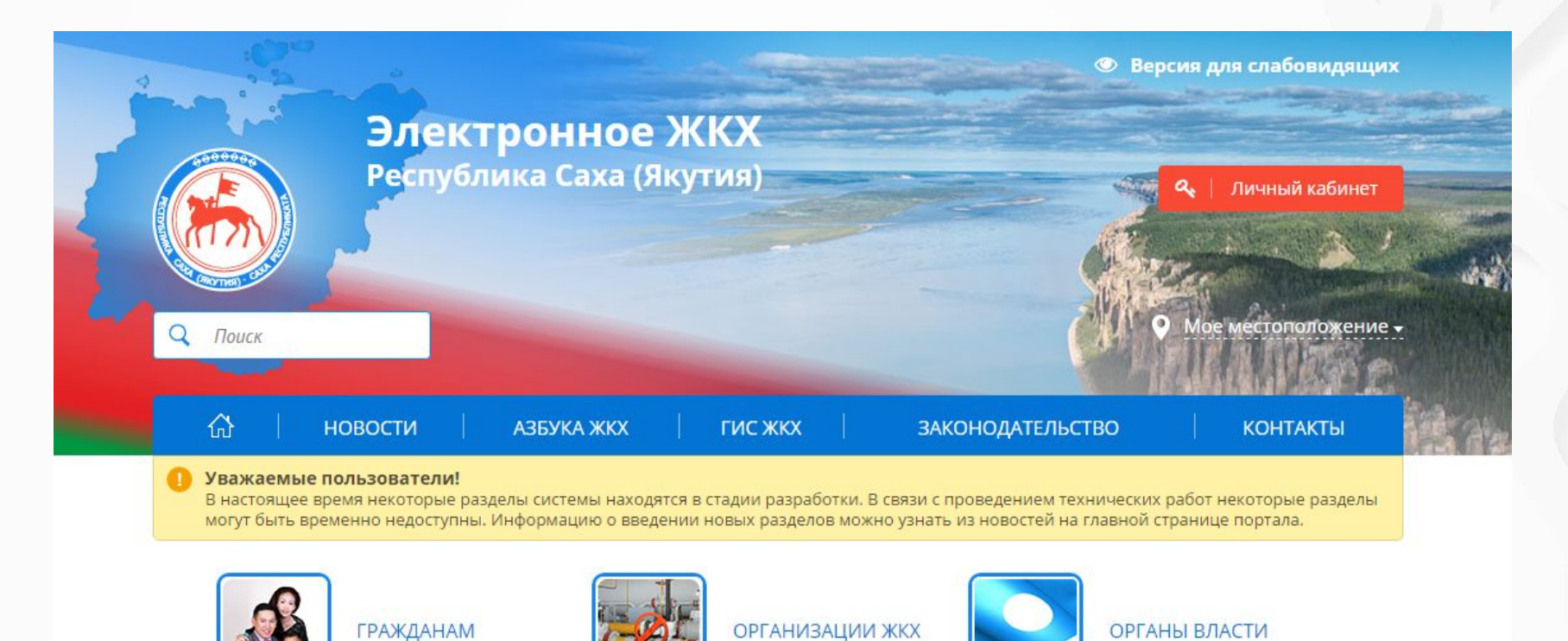

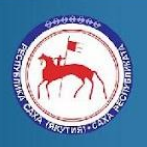

Министерство связи и информационных технологий Республики Саха (Якутия)

http://www.minsvyaz.sakha.gov.ru E-mail: minsvyaz@sakha.gov.ru

**21**

## Раздел VI Прочее

В 2015 году было выпущено учебное пособие «Электронная Якутия».

Данная книга также размещена в информационно-телекоммуникационной сети Интернет по следующей

ссылке:

http://kniga.e-yakutia.ru/

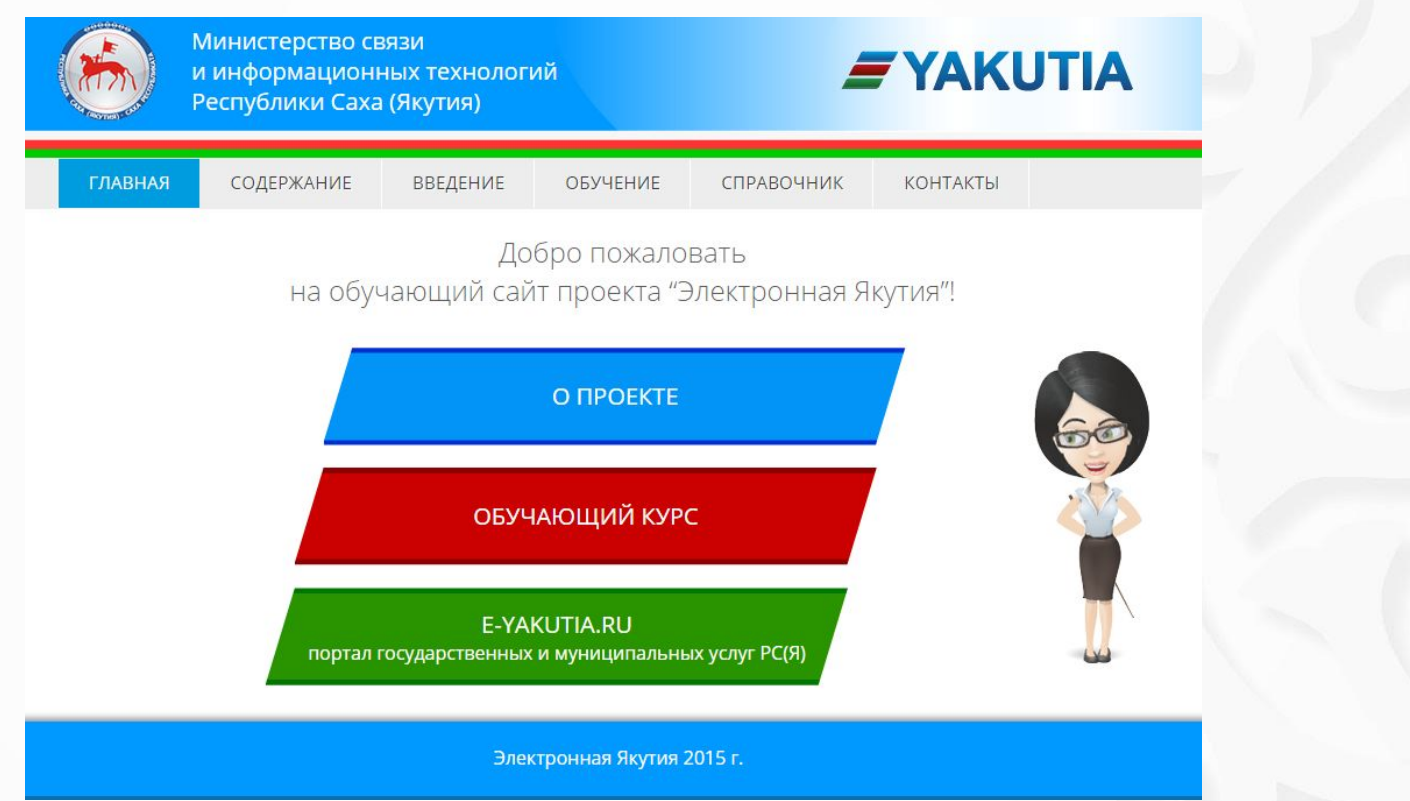

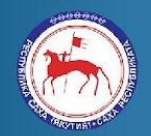

Министерство связи и информационных технологий Республики Саха (Якутия)

http://www.minsvyaz.sakha.gov.ru E-mail: minsvyaz@sakha.gov.ru

**22**

# Спасибо за внимание!

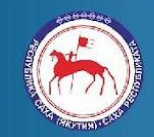

Министерство связи и информационных технологий Республики Саха (Якутия)